# **R-SDV実施における手順の説明**

三重大学医学部附属病院 臨床研究開発センター

### **R-SDVシステム利用に必要な機器等について**

- 当院から貸与する閲覧用iPad、iPad付属物品
- VPN・VNC 接続アカウント
- ⚫ 利用者個人の電子カルテ用 ID・パスワード

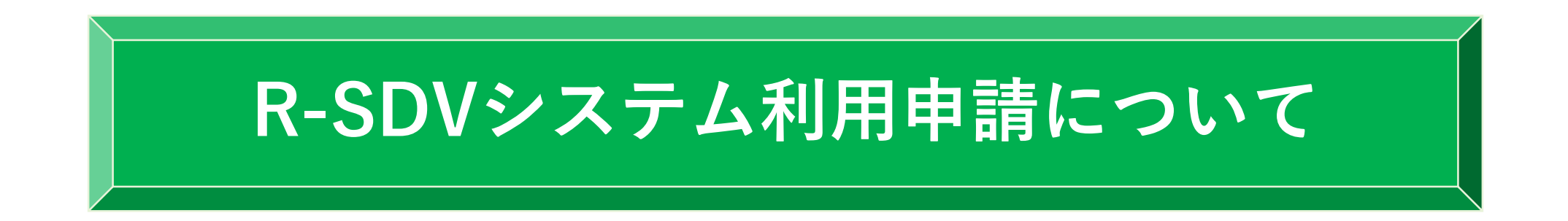

R-SDV利用を希望する依頼者と「治験等におけるモニタリング業務の電子カルテの遠隔閲覧 システム利用に関する覚書」を締結させていただきます。 締結後、当院のR-SDV標準業務手順書および下記の申請書類雛形を提供させていただきます。 初回R-SDVまでに申請の手続きを進めてください。

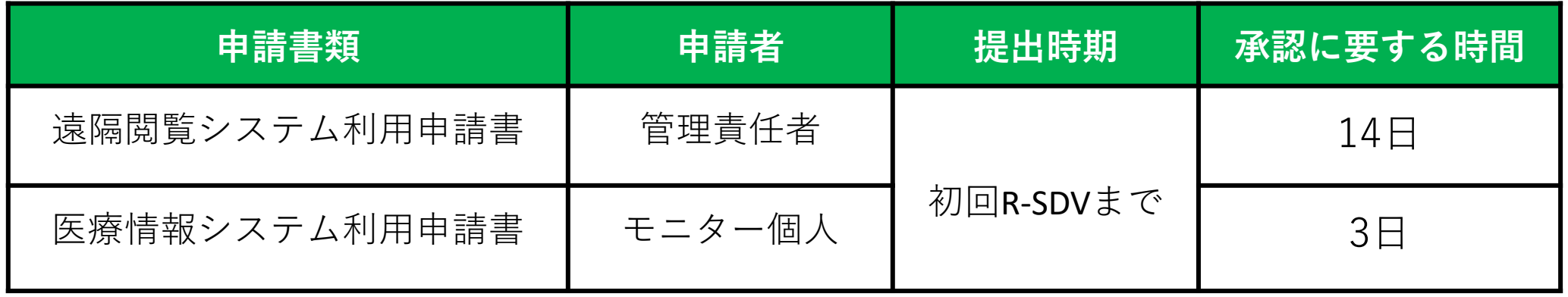

**R-SDVシステム利用申請の流れ**

- **.初回申請**
- **.適合性の確認**
- **.利用承認**
- **.個人ID・パスワードの取得**

### **1.初回申請**

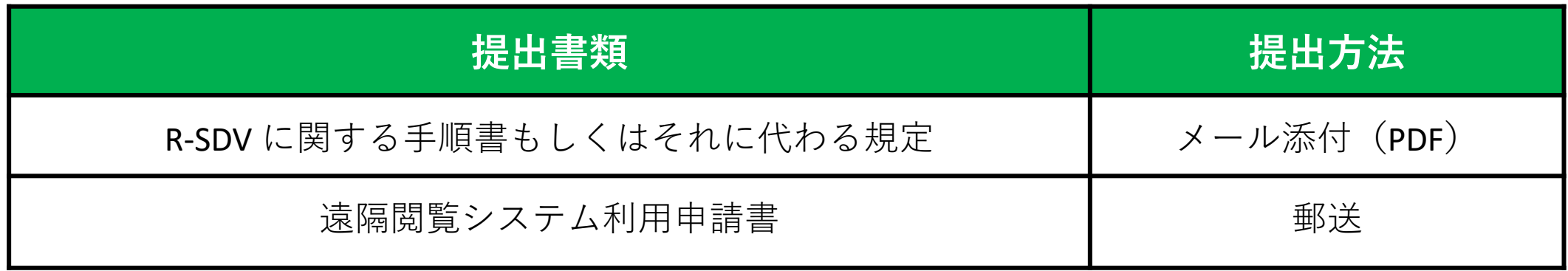

※手順書は電子、申請書は紙での提出となります。

- 申請は試験毎に提出してください。
- R-SDVに関する管理責任者を定めてください。 管理責任者=モニタリング責任となります。 依頼者側で規定がない場合はご相談ください。
- ⚫ 申請書の提出から ID発行まで約14日要します。

### **2.適合性の確認**

#### **下記の内容について確認させていただきます。**

- ⚫ 権限を有する者以外が閲覧できない場所で実施できる
- 閲覧実施場所
- 社内でセキュリティや個人情報に関する研修等を実施している

**3.利用承認**

#### 承認後、下記の書類をPDFで提供させていただきます。

● 遠隔閲覧利用許可の通知

(センター長自署が記載された遠隔閲覧システム利用申請書の写し)

- ⚫ VPN・VNC接続アカウント発行通知書
- 閲覧用iPadからのR-SDV利用手順

### **4.個人ID・パスワードの取得**

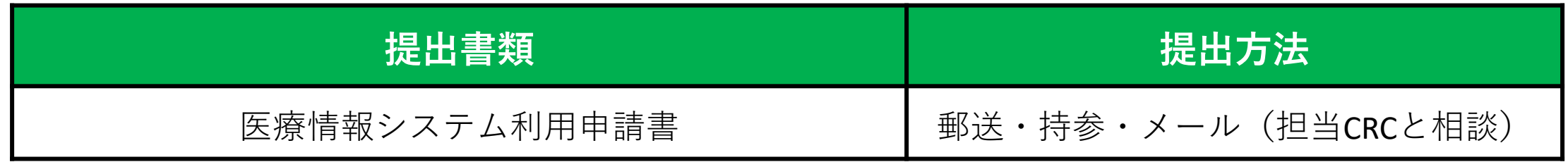

- 申請は1人1回(試験毎ではありません)
- ⚫ 申請書の提出から ID発行まで約3日
- ⚫ R-SDV、On site SDVのID・パスワードは共通となります。 提出方法につきましては担当CRCとご相談ください。

**※個人パスワードは2ヶ月毎に更新が必要となります。 ID・パスワードは紛失しないよう適切に管理してください。**

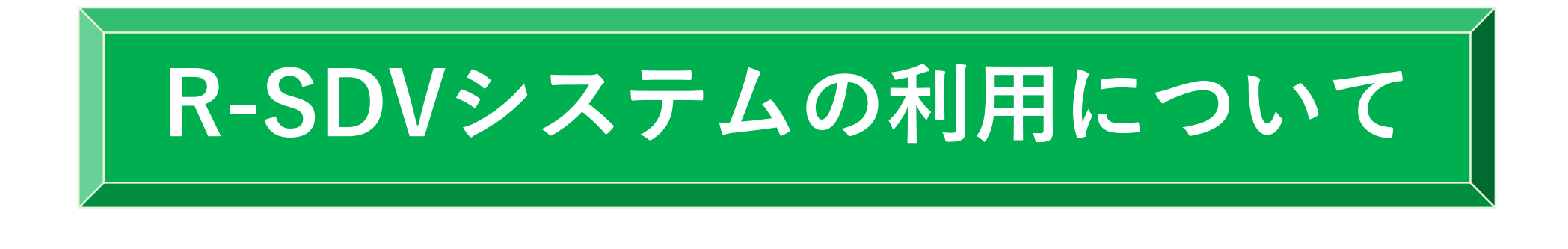

**システム利用料** 18,720円(消費税別) /試験/ 台/日

> **※1モニターさんが複数の試験を同日に閲覧する場合、 試験毎に費用の請求をさせていただきます。**

**閲覧可能時間** 9:00-17:00

### **R-SDVシステム変更申請**

#### 変更が生じた場合すみやかに申請してください。

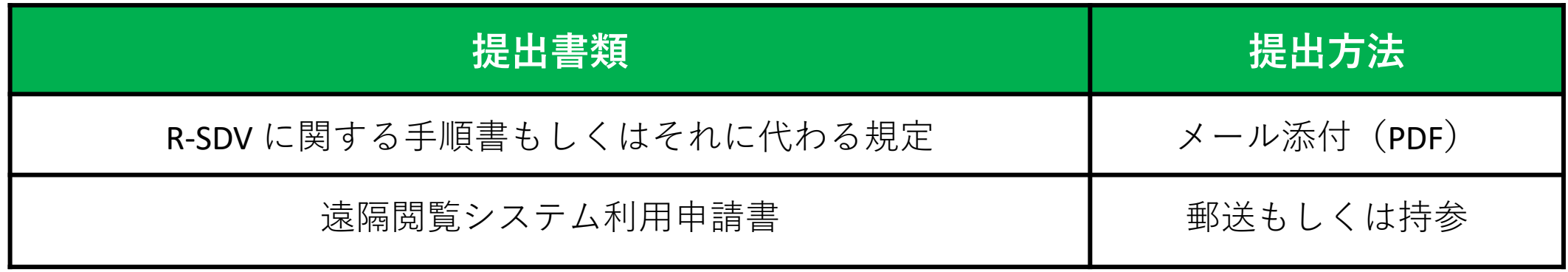

※手順書は電子、申請書は紙での提出となります。

#### **変更理由の例**

- 管理責任者の変更
- 閲覧実施場所の変更(同一建物内であれば不要)
- ⚫ R-SDV業務手順書もしくはそれに代わるものの版数変更

※治験課題名および整理番号の変更については、読み替え対応するため申請は不要です。

### **R-SDVシステム継続申請**

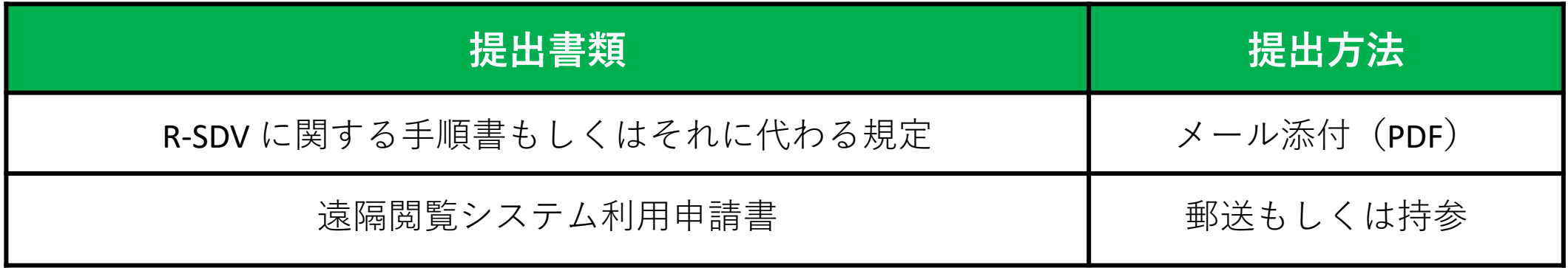

※手順書は電子、申請書は紙での提出となります。

**毎年定められたタイミング(12月)に提出してください。**

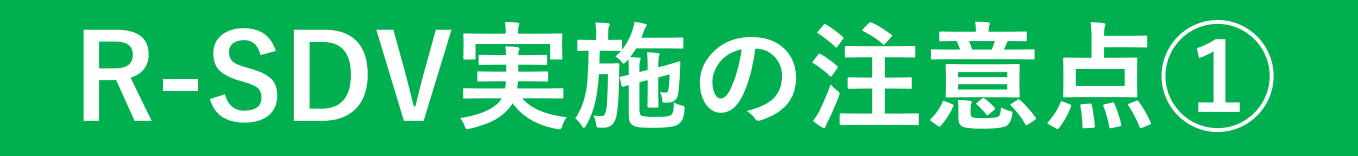

#### **~CRCとの事前確認ついて~**

- R-SDVのシステム利用可能日はCRCへお問い合わせください。 連日の実施も可能としております。
- ⚫ ワークシート等治験特有書類の閲覧方法について

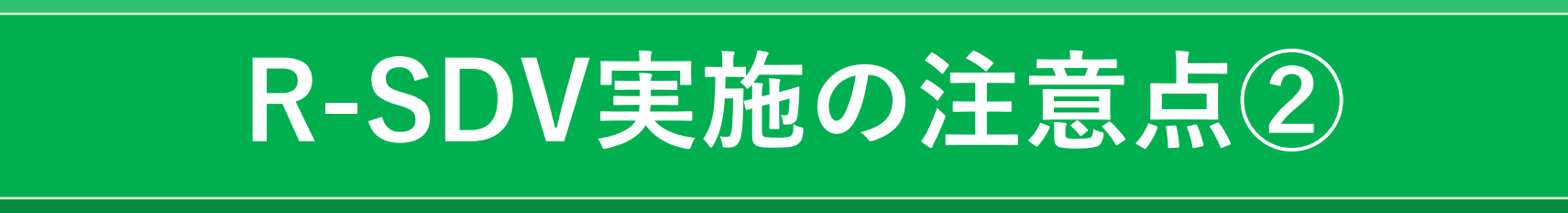

#### **~直接閲覧実施連絡票ついて~**

- ⚫ R-SDV実施希望日の1週間前までに提出してください。
- ⚫ 備考欄にR-SDV である旨及び閲覧場所、閲覧用iPadの送付先住所を 必ず記載してください。
- 1モニターさんで複数の試験を担当されている場合、

試験毎に「直接閲覧実施連絡票」の提出が必要となります。

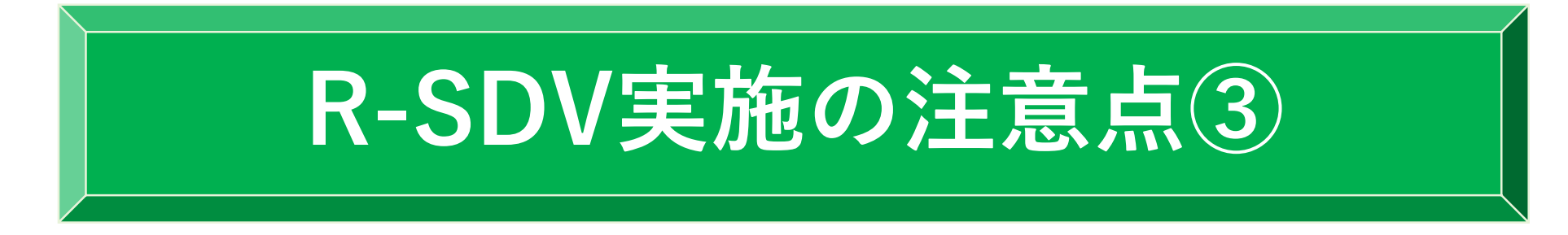

#### **~閲覧用iPadの取り扱いについて~**

- ⚫ R-SDV時は当院から閲覧用iPadを貸与させていただきます。
- ⚫ 原則R-SDV実施日の前日着の受け取り、翌日返却でお願い致します。

(休日・祝日を除く)返却伝票は同梱しております。

- 返却時は「パソコン宅急便BOX」(届いた箱)を利用してください。
- ⚫ 返却時の送料は依頼者負担とさせていただきます。

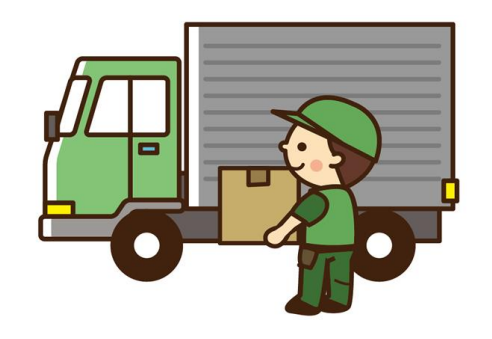

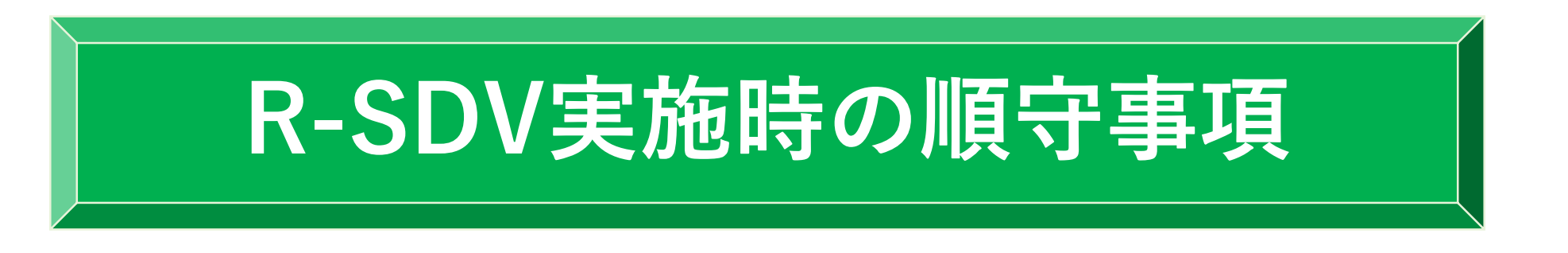

- ⚫ 交付された ID・パスワードについて、他者が知ることのないように適切に管理すること。
- ⚫ 1台の閲覧用iPadを複数人で使用される場合は、個々に医療情報システム利用申請書を 提出すること。
- ⚫ 業務に必要のない個人情報を一切記録しないこと。
- ⚫ 閲覧した電子カルテの内容に関して SDV 以外に使用しないこと。
- ⚫ いかなる理由でも画面撮影を行わないこと。
- ⚫ 他者(家族を含む)が同席している時には、医療情報システムに接続しないこと。

## **問い合わせ先**

#### 臨床研究開発センター:059-231-5246

申請資料の提出および操作方法、システムの不具合等 お問い合わせは担当CRCへお願い致します。